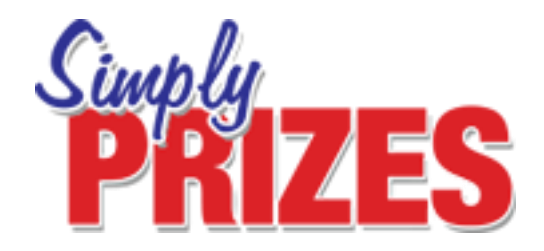

# **Getting started with the** *Simply Prizes* **website**

## **1) Logging in**

When you arrive at **simplyprizes.com** you'll be on our homepage. To log in to your account simply click the login button in the top right hand corner of the page and enter your username and password.

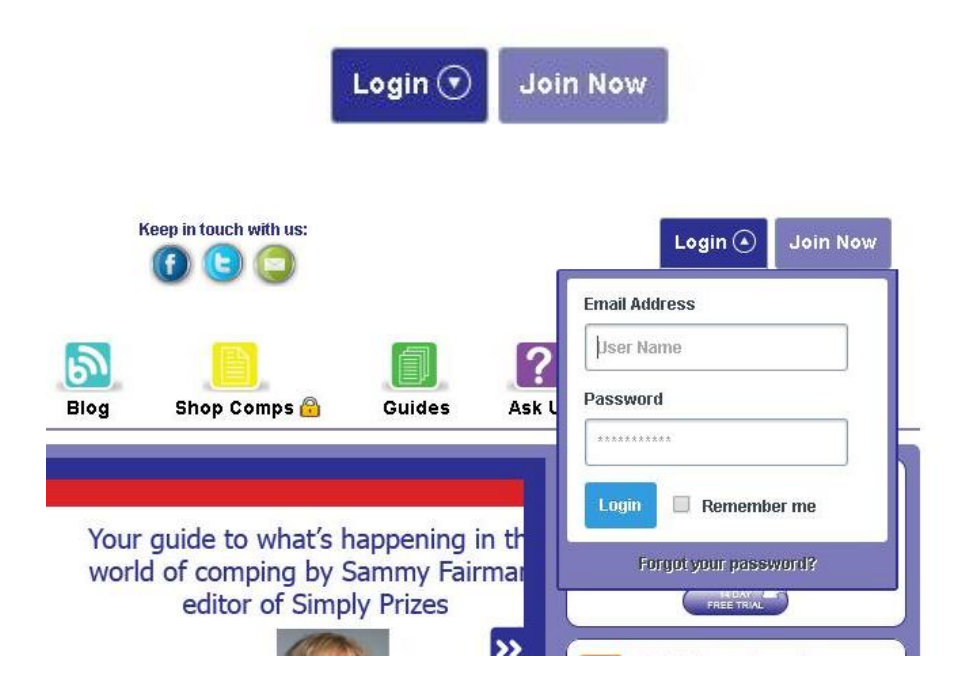

## **2) Entering your competitions**

Once you are logged in you'll be sent directly to the latest competitions page. This page is updated every week with at least 300 brand new competitions

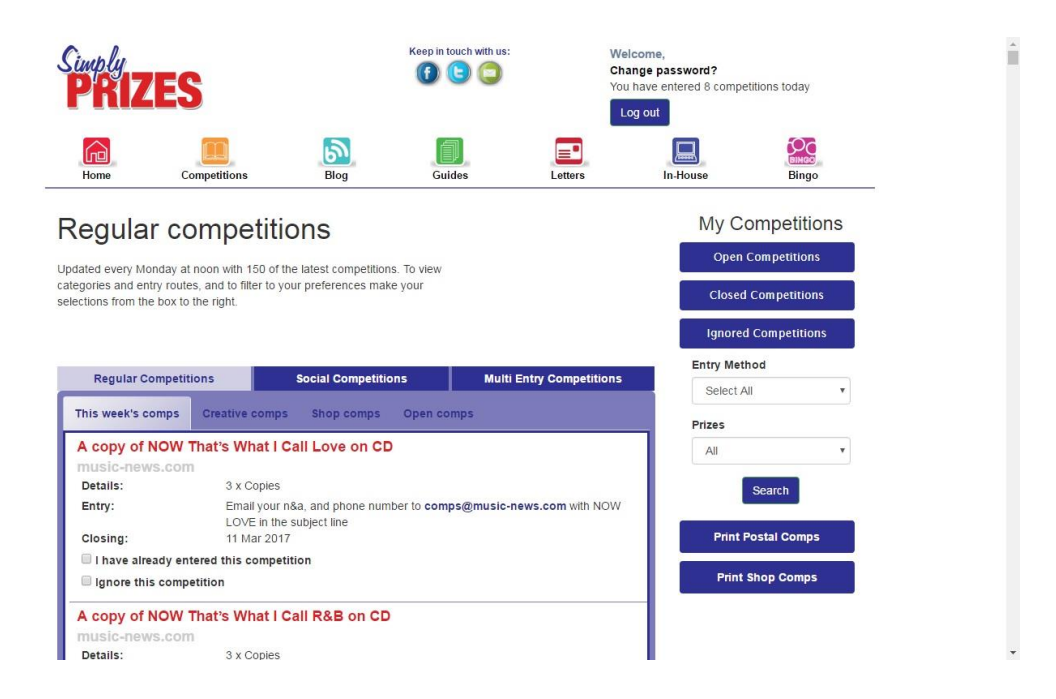

## Our competition updates are divided into **Regular Competitions, Social competitions and Multiple Entry competitions.**

## **Regular competitions**

These competitions are updated **every Monday at noon**. In this section you'll find 150 brand new competitions, ranging from shop competitions to online and postal ones. You can sort these competitions by clicking on the drop-down menu to the right hand side of the listings. Under 'Entry Method' you can sort competitions by type (for example 'Online' or 'Phone' entry), or by using the 'Prizes' drop down menu you can order competitions by prize category such as 'Holidays' or 'Cash'

All of the latest competitions will be listed under 'This week's comps' except creative and shop competitions which have their own separate categories. All the latest ones of these types will be marked as 'New'.

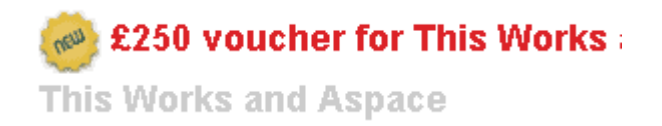

Once that week's competitions are replaced with the new weeks competitions, all still open comps (except creative and shop) will be listed under 'Open comps'.

You can also use the buttons underneath the 'Entry Method' navigation to print out postal and shop competition details for your convenience

#### **Marking competitions as entered**

You can also tick off the competitions you have entered using the check box on each of the listings.

Closing: 14 Jul 2015<br>
I have already entered this competition

This will help you keep track of your competition entries. Any that you mark as entered will disappear from the main list and appear in your My Competitions section [More about this later]

Ignore this competition

If you'd prefer not to enter a particular competition you can click the 'Ignore this competition' tick box, and again the competition will disappear from the main list. It will appear in the 'Ignored competitions' section of My Competitions.

## **Social Media competitions**

Your social media competitions will be updated every Wednesday and Friday. Because of the nature of these competitions they will continue to be updated throughout the day, with a minimum of 50 new competitions on a Wednesday and 100 on a Friday.

They are divided by day (either #WinitWednesday or #FreebieFriday), and once a new competition update has published, all open competitions will be featured under the 'See All' tab.

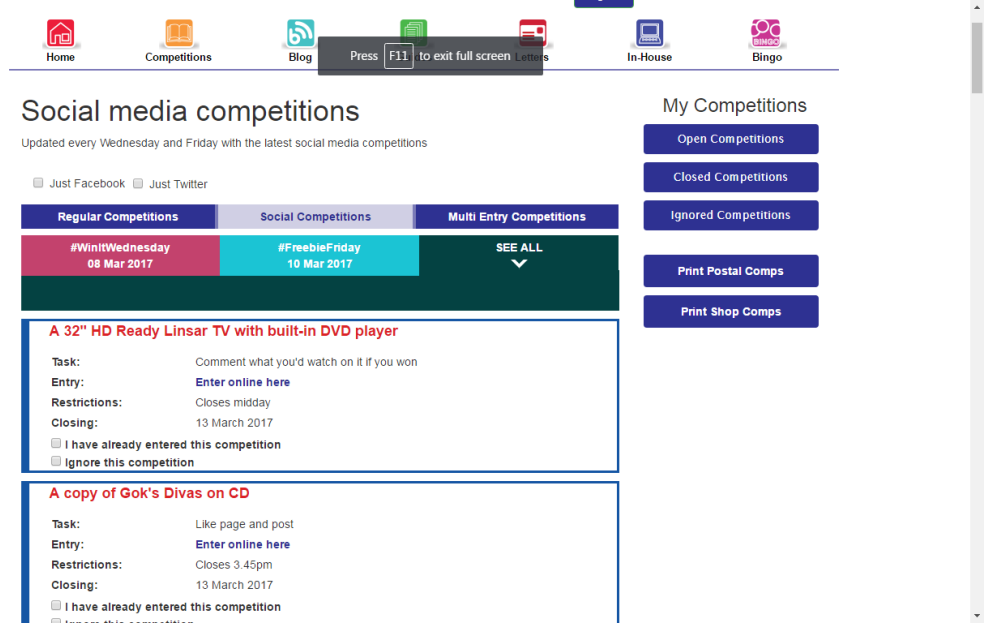

In the Social Competitions section, you can use the 'I have already entered this competition' and 'Ignore this competition' feature.

## **3) Entering your Multiple Entry competitions**

Your Multiple Entry competitions are set out in exactly the same way as your regular competitions. Yet they are separated from the main listings as you can enter them more than once. It's a page worth checking every day if possible. All of the newest comps are marked as 'New'

![](_page_4_Picture_38.jpeg)

## **4) My Competitions**

Now on to your new and improved competition tracking system! Mark a competition as 'I have already entered this competition' or 'Ignore this competition' and you'll notice that the competition will remove itself from the main list. This is to help you keep track of the competitions you have already entered, and those you have left to enter.

On the right hand side of the page you'll note your My Competitions buttons.

![](_page_4_Figure_4.jpeg)

Click on Open Competitions and you'll be taken to a list of all the competitions you've marked as entered, that have not closed yet.

![](_page_5_Picture_67.jpeg)

Click on Closed Competitions and you'll be taken to a list of all the competitions you've marked as entered that have now closed.

Click on Ignored Competitions, and you'll be taken to a list of all the competitions you've marked to ignore.

If you uncheck the boxes at any time, that competition will be moved back into the main competitions listings.

### **5) In House competitions**

Every week on the website we'll bring you a new in-house competition that is exclusive to our members only. You'll find all of the details under the 'In-House' tab on the main menu, as well as a list of previous competition winners. The details will change for every competition so make sure you keep your eyes peeled!

![](_page_6_Picture_0.jpeg)

#### **6) Sammy's Blog**

As well as your competition listings, the Simply Prizes website features lots more comping content. Click on 'Blog' for regular updates and extra competitions from our Editor, Sammy Fairman. These will appear on a Tuesday and a Thursday

![](_page_6_Picture_3.jpeg)

She keeps her ear to the ground for the latest comping news so it's always worth having a read of this section!

## **7) Guides**

Never entered a social media competition before? Looking for tips about how to get the most out of your hobby? Then click on 'Guides' in the menu bar. We'll update this section with new content that will help you get to grips with the world of comping

![](_page_7_Picture_3.jpeg)

### **8) Logging Out**

Once you're finished entering competitions, simply click the 'Log out' button in the top right hand corner of the page. You'll be able to see how many competitions you've entered each day too!

![](_page_8_Picture_0.jpeg)

We hope you like the website. Feel free to look around and explore and we look forward to you entering competitions with us!

Good Luck and happy comping!

From all the team at *Simply Prizes*